# **CODING E ROBOTICA EDUCATIVA a.s. 2021/2022**

Nella classe Prima D di scuola primaria sono state svolte attività propedeutiche allo sviluppo del pensiero computazionale, utilizzando diverse metodologie.

#### **CODY ROBY**

Gioco a coppie sul piano quadrettato (5 x 5) in cui ciascun Roby comanda il suo Cody affinché raggiunga un obiettivo. Utilizzo delle quattro istruzioni per muoversi sul piano, interpretando sia Roby che Cody (anche ad occhi chiusi!).

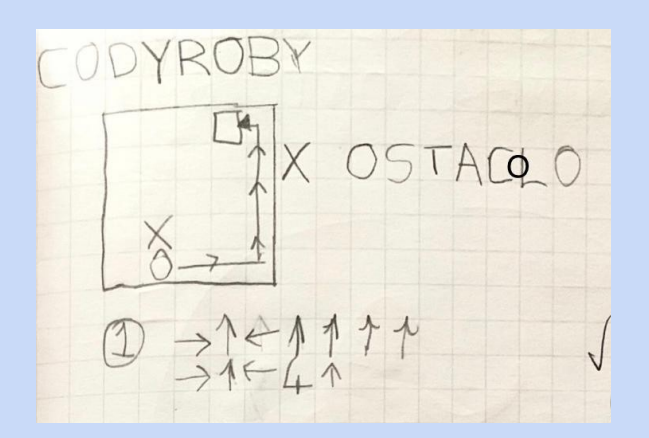

Per rendere il percorso meno scontato veniva posto un ostacolo sulla griglia .

Alcuni percorsi sono stati rappresentati sul quaderno.

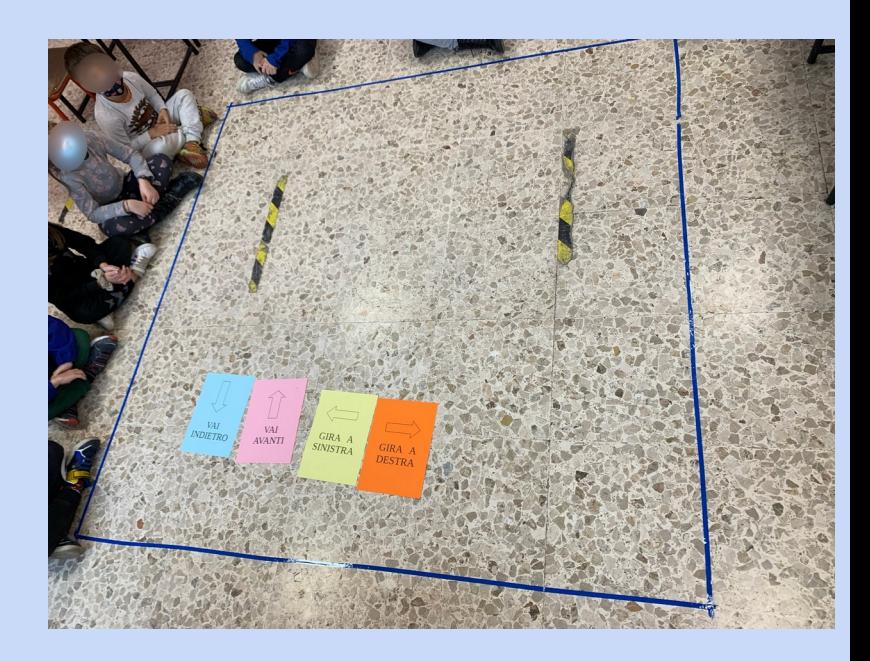

## **PIXEL ART**

Partendo dalla lettura di un codice per righe e dalla legenda, sono stati realizzati diversi disegni con la tecnica della pixel art. Successivamente siamo risaliti al codice partendo dal disegno.

A fine anno abbiamo lavorato con un codice espresso con le coordinate del piano cartesiano.

Alcune attività sono state svolte utilizzando la lingua inglese per colori e numeri, in collaborazione con la tirocinante Rossi Chiara.

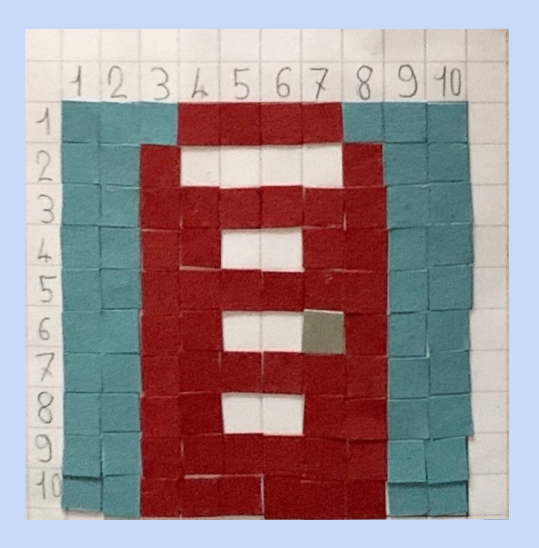

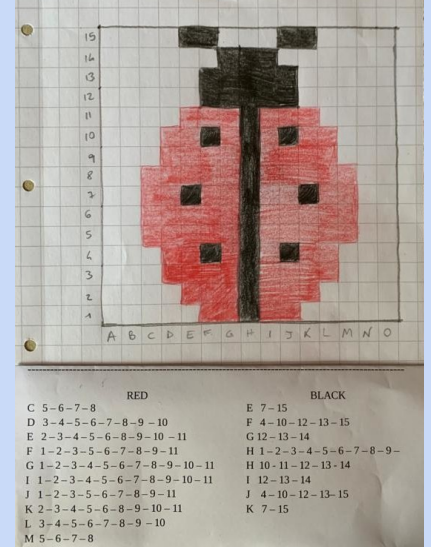

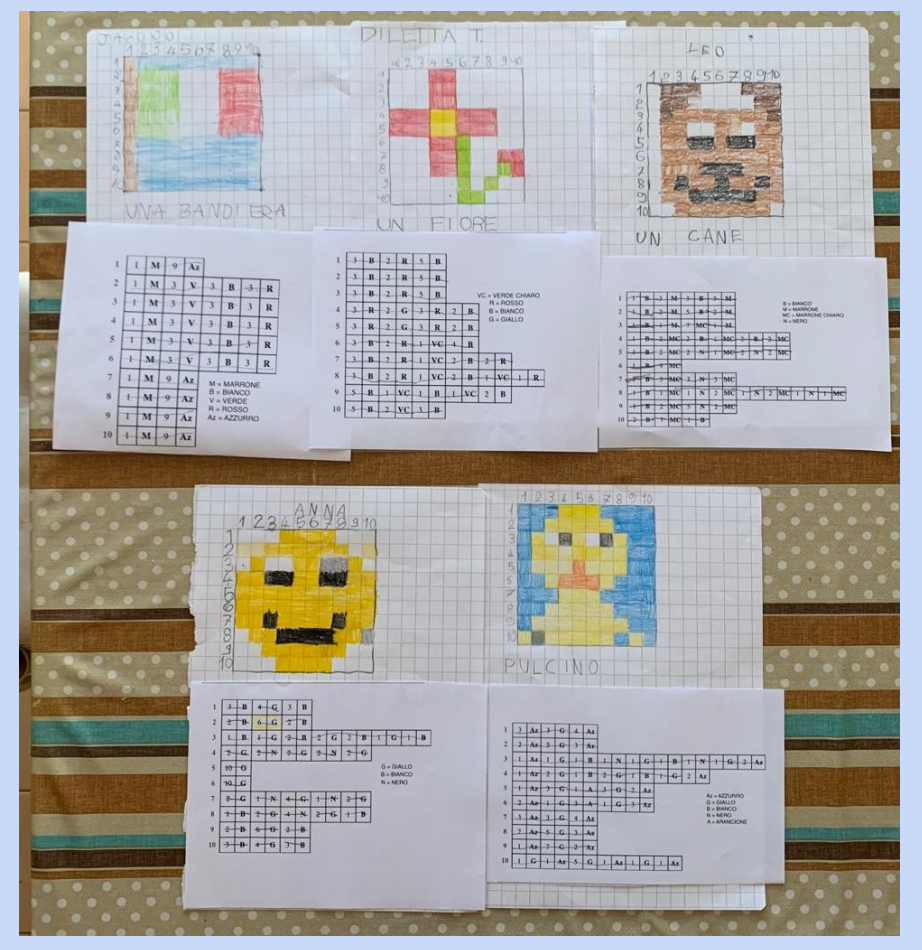

### **ROBOTICA EDUCATIVA**

Discussione collettiva con domande stimolo: *Conosci i robot? Dove li hai visti?*

Rappresentazione "Il Mio Robot"

Visione di una raccolta selezionata di immagini e video sui robot ROBOT GIOCATTOLO ROBOT DOMESTICO

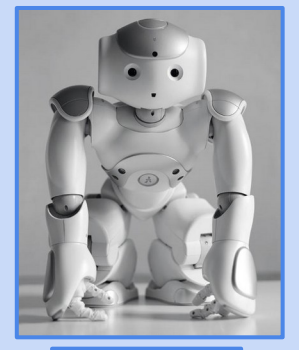

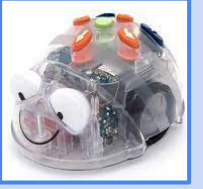

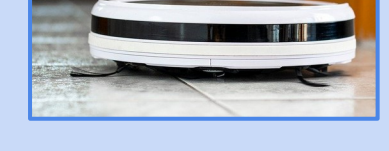

#### ROBOT INDUSTRIALE

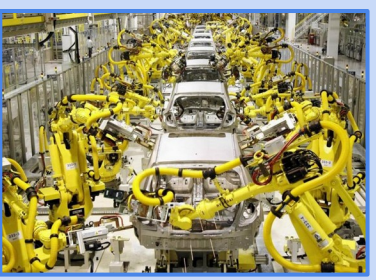

#### ROBOT UMANOIDE

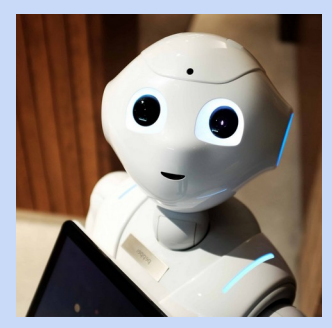

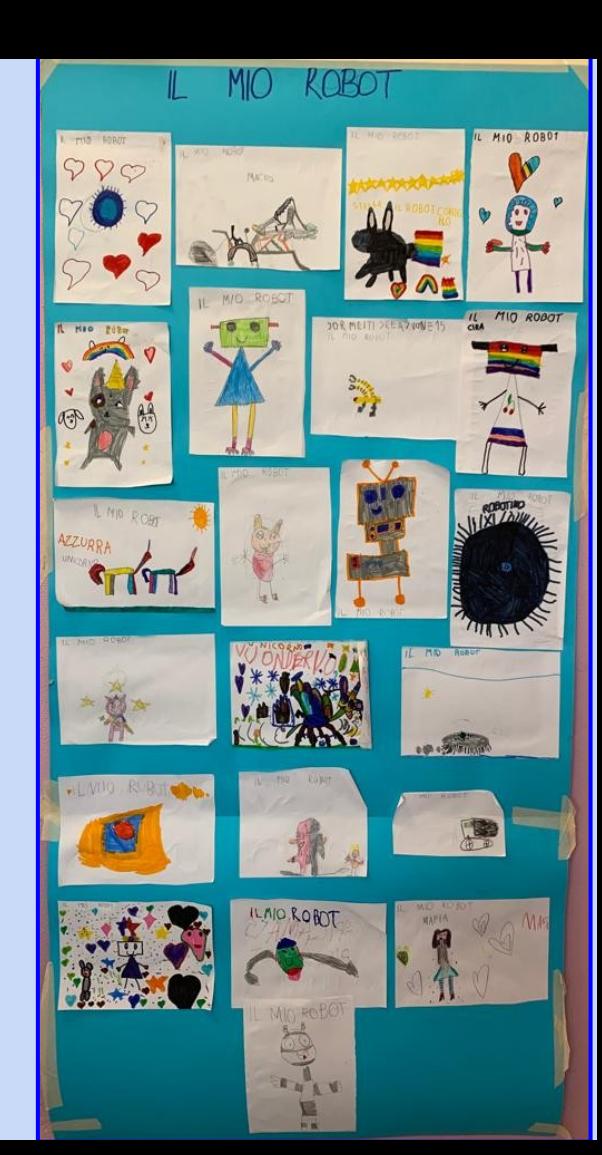

#### **ROBOTICA EDUCATIVA: MIND**

Le attività propedeutiche all'utilizzo dei comandi a tastiera e della griglia di movimento sono state realizzate nei mesi precedenti con il gioco Cody Roby e le sue rappresentazioni.

Per il primo incontro con il robot si sperimentano le possibilità di movimento e comunicazione con il tabellone giallo, impostando il robot *MIND* in modalità EDU e con comandi da tastiera.

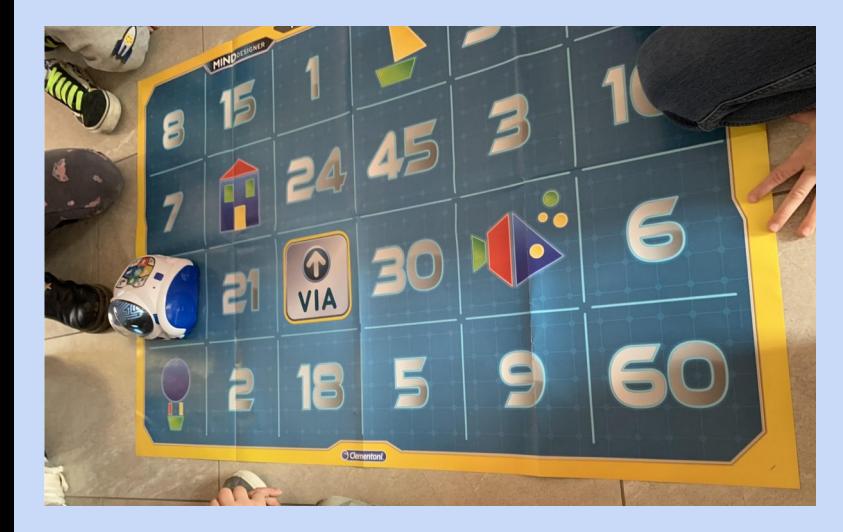

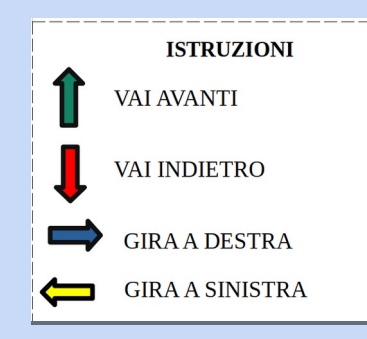

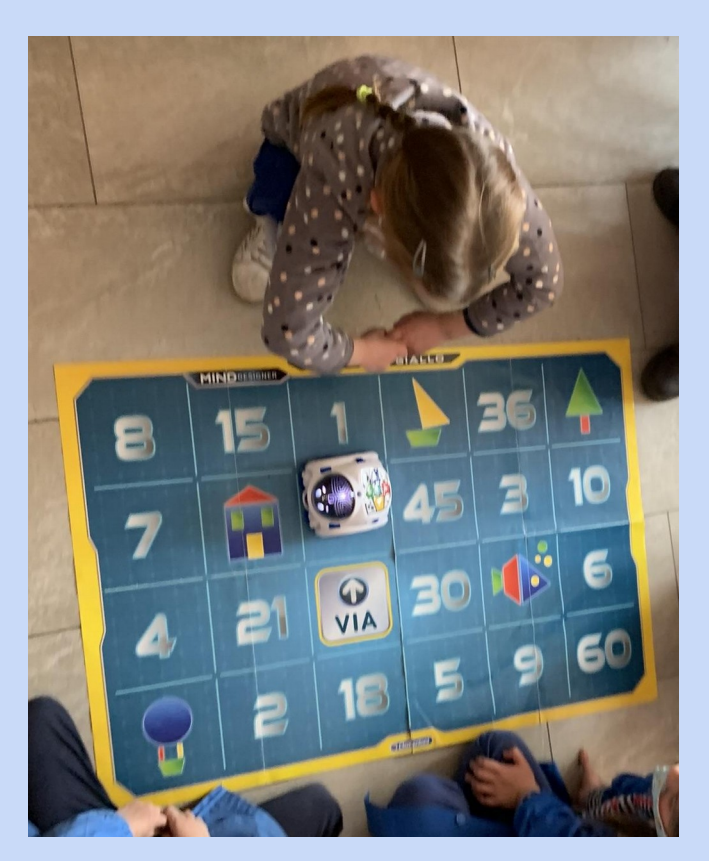

L'utilizzo del tabellone offre VANTAGGI (modalità tutorial, feedback al raggiungimento dell'obiettivo o meno) e SVANTAGGI (numeri e forme non ancora note, ripartenza dal VIA dopo l'errore).

#### **Realizzazione e utilizzo di un mondo matematico ROBOTICA EDUCATIVA: MIND**

Viene creato un mondo per MIND per l'allenamento in matematica e geometria (addizioni e sottrazioni entro il 10; ripasso delle figure geometriche piane).

Si prepara una griglia su carta centimetrata, rispettando la lunghezza del singolo passo di MIND (15 cm). La griglia, in questo caso, è formata da 24 quadrati.

Gli alunni preparano il tabellone inserendo in modo casuale i numeri da 0 a 10 e 4 forme geometriche.

Per giocare con questo tabellone MIND viene impostato nella modalità FREE. Si sceglie la partenza in modo casuale e si avvia il gioco inventando addizioni e sottrazioni da risolvere. Il robot dovrà raggiungere il risultato corretto.

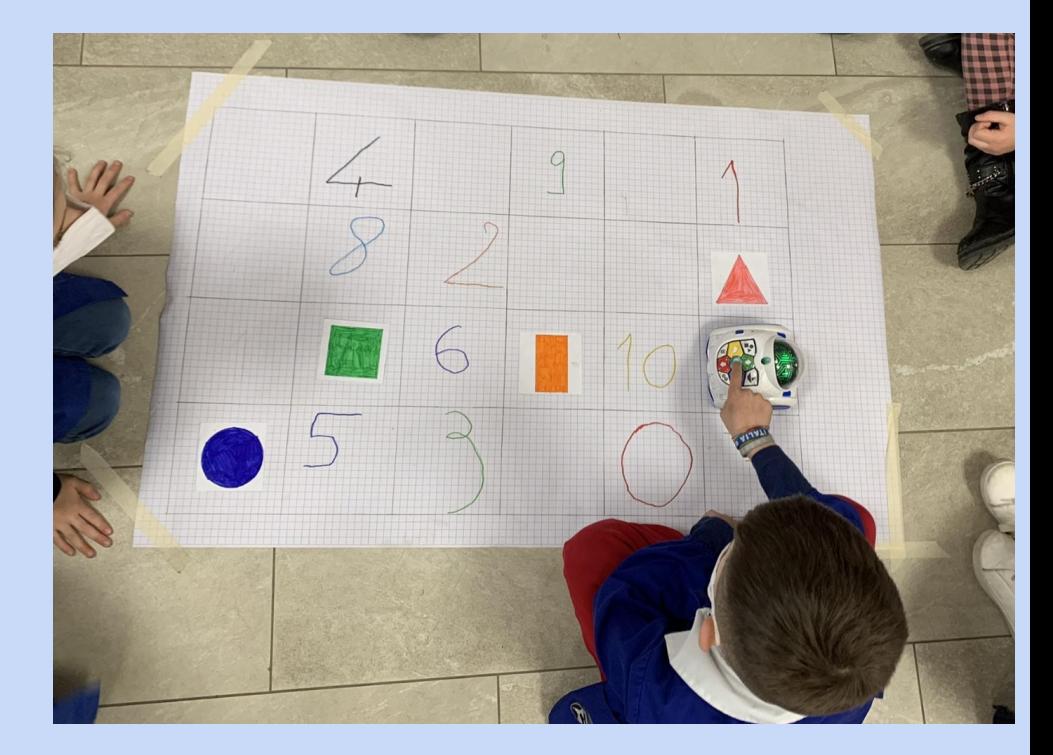

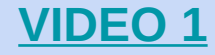

### **ROBOTICA EDUCATIVA: MIND Realizzazione e utilizzo di un mondo matematico**

Qui, come nel tabellone giallo, gli alunni sperimentano la difficoltà nella scelta direzionale (destra o sinistra) a seconda dell'orientamento del robot.

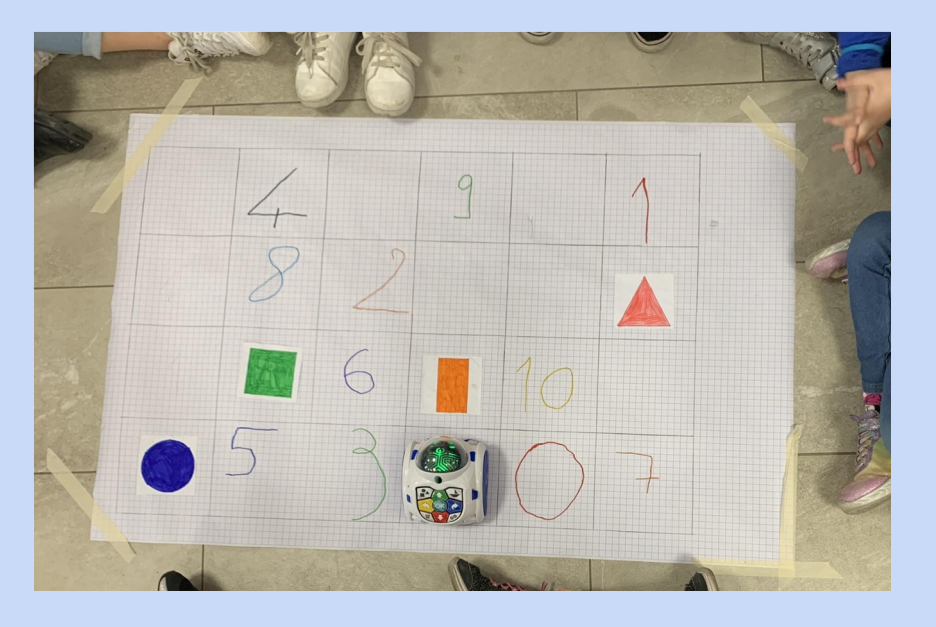

VANTAGGI : il mondo, attualmente semplice, potrà essere modificato con numeri entro il 20 o altre forme; il percorso viene corretto fino al raggiungimento dell'obiettivo, senza ripartire dal VIA

SVANTAGGI: non c'è feedback al raggiungimento dell'obiettivo, deve esprimerlo l'insegnante/compagno; il sistema ha un timeout per l'input dei dati troppo breve (con pause di qualche secondo tra una digitazione e l'altra il sistema si resetta e occorre ricominciare da capo)

*Discussione su come superare questo limite (spegnere MIND e scrivere?)*

**[VIDEO 2](https://www.youtube.com/shorts/DCQJiFyVXWU)**

## **ROBOTICA EDUCATIVA: MIND** Realizzazione e utilizzo di un mondo matematico con ostacolo

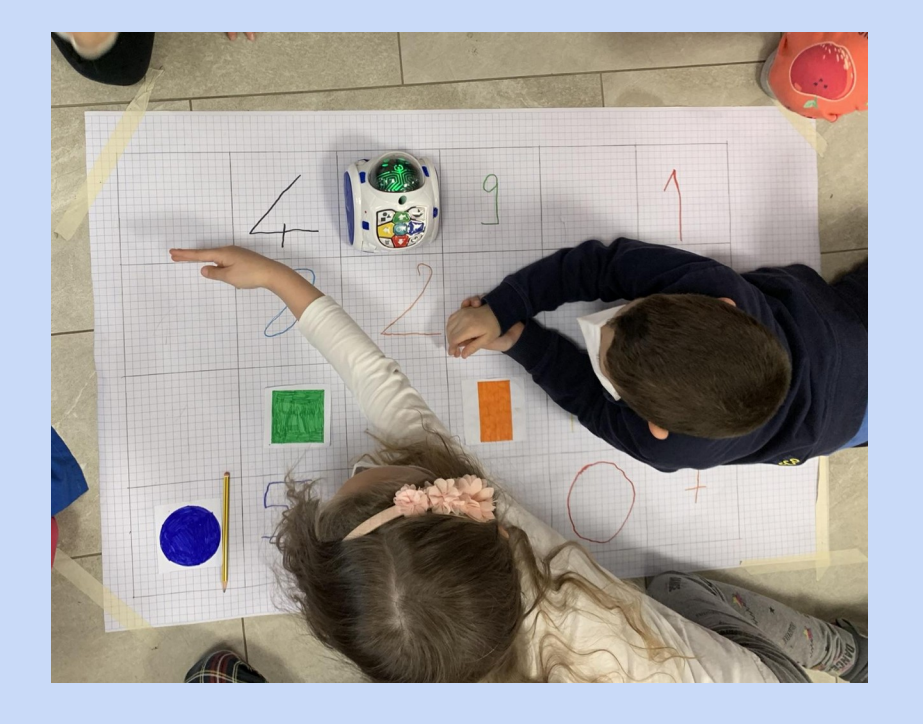

Per aumentare le difficoltà si introduce l'elemento ostacolo, solitamente posto davanti a MIND, per far scegliere ai bambini subito soluzioni alternative all'avanzamento.

I bambini utilizzano il proprio corpo per l'identificazione. In particolare risulta efficace la strategia della mano.

*Futuri sviluppi: introdurre più ostacoli/ trovare più soluzioni per raggiungere l'obiettivo*

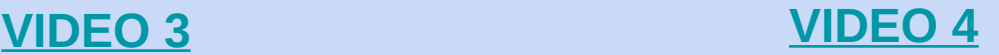